## $\overline{\mathbb{R}}$  ONEStor或UIS环境中,阵列卡为LSI阵列卡时,使用megacli工具配置阵列 的方法

**[yucan](https://zhiliao.h3c.com/user/other/13147)** 2019-09-30 发表

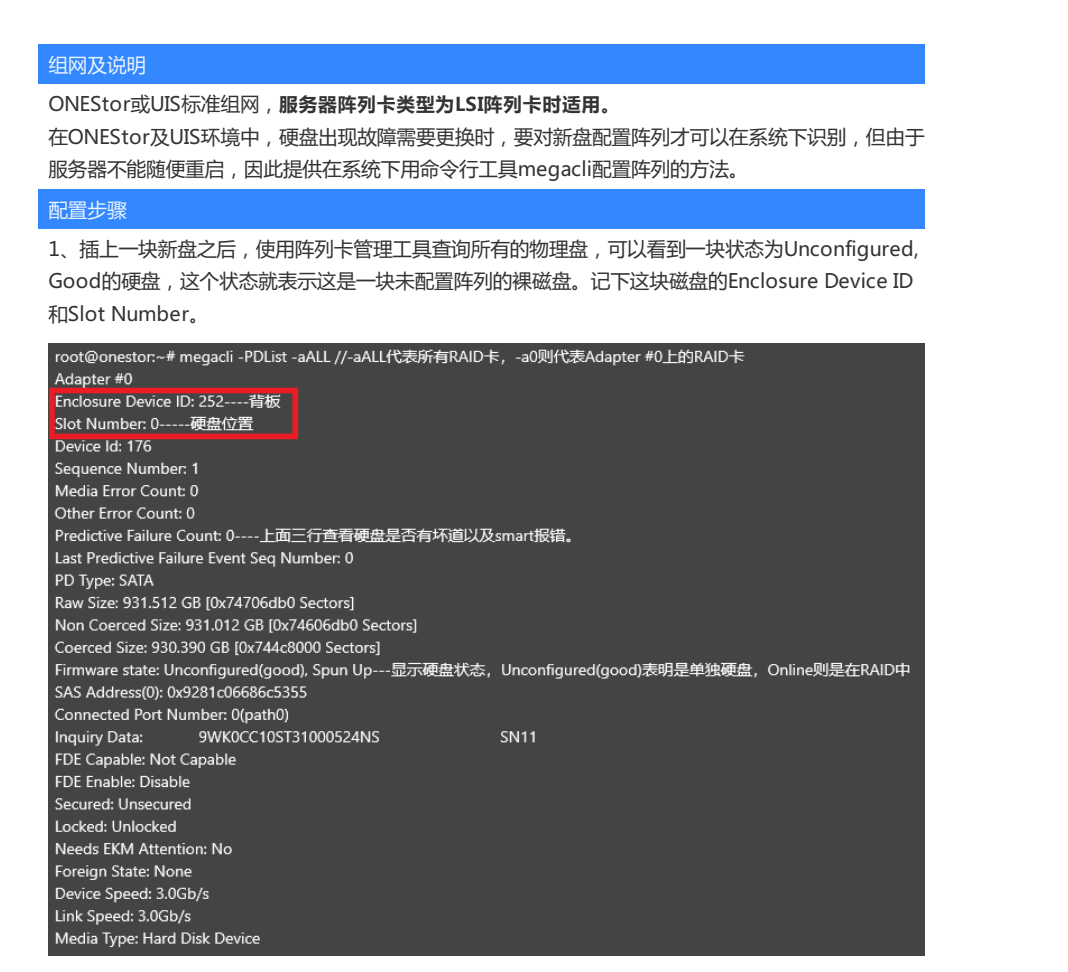

2、尝试配置阵列,命令为megacli -CfgLDAdd -R0[252:0] -a0。其中,R0表示RAID级别,R0就是R AID 0。[252:0]表示配置阵列的裸磁盘的槽位号, 就是我们在第一步中查找到的Enclosure Device ID 和Slot Number。a0表示阵列卡的编号,此案例中的a0就是指Adapter 0。

有些情况下,配置会失败,产生如下报错:The current operation is not allowed because the co ntroller has data in cache for offline or missing virtual disks.

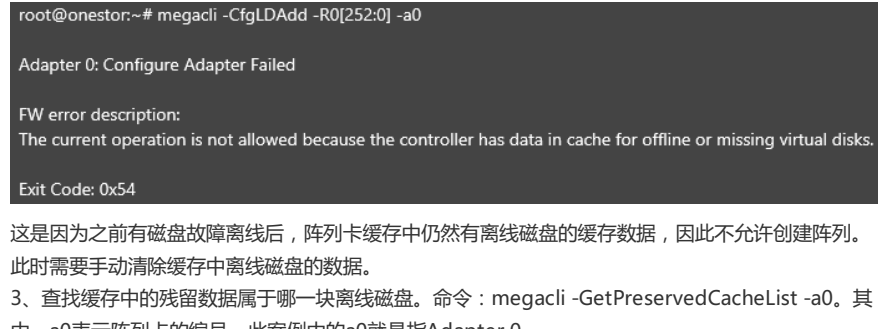

中,a0表示阵列卡的编号,此案例中的a0就是指Adapter 0。 root@onestor:~# megacli -GetPreservedCacheList -a0

Adapter #0 Virtual Drive(Target ID 01): Missing.

## Exit Code: 0x00

其中, Target ID就是逻辑盘的编号, 此命令查出离线的磁盘为逻辑磁盘Virtual Drive 1。

4、清除阵列卡缓存中残留的数据。命令: megacli -DiscardPreservedCache -L1 -a0。其中, L1表 示是1号逻辑盘,即步骤3中查出的Virtual Dirve编号。a0表示阵列卡的编号,此案例中的a0就是指Ad apter 0。

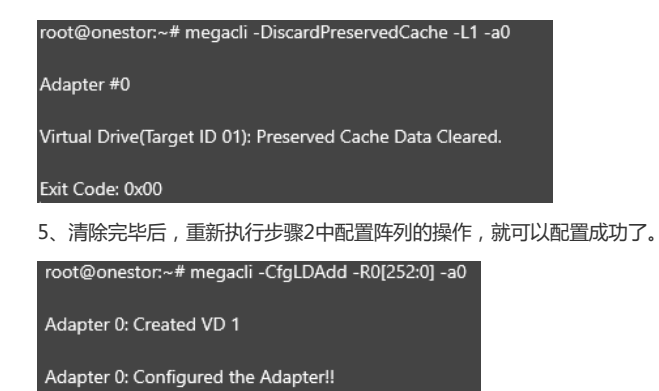

配置关键点